## **Test Session Registration Procedure**

**Step 1:** Go to the Cascade Valley Figure Skating Club Entryeeze Membership Site by clicking the link below and login to your account.

<http://comp.entryeeze.com/Membership/Welcome.aspx?cid=192>

For non-members, please click on the non-member button on the top left corner of the page.

**Step 2:** Click "Test Sessions" on the menu bar.

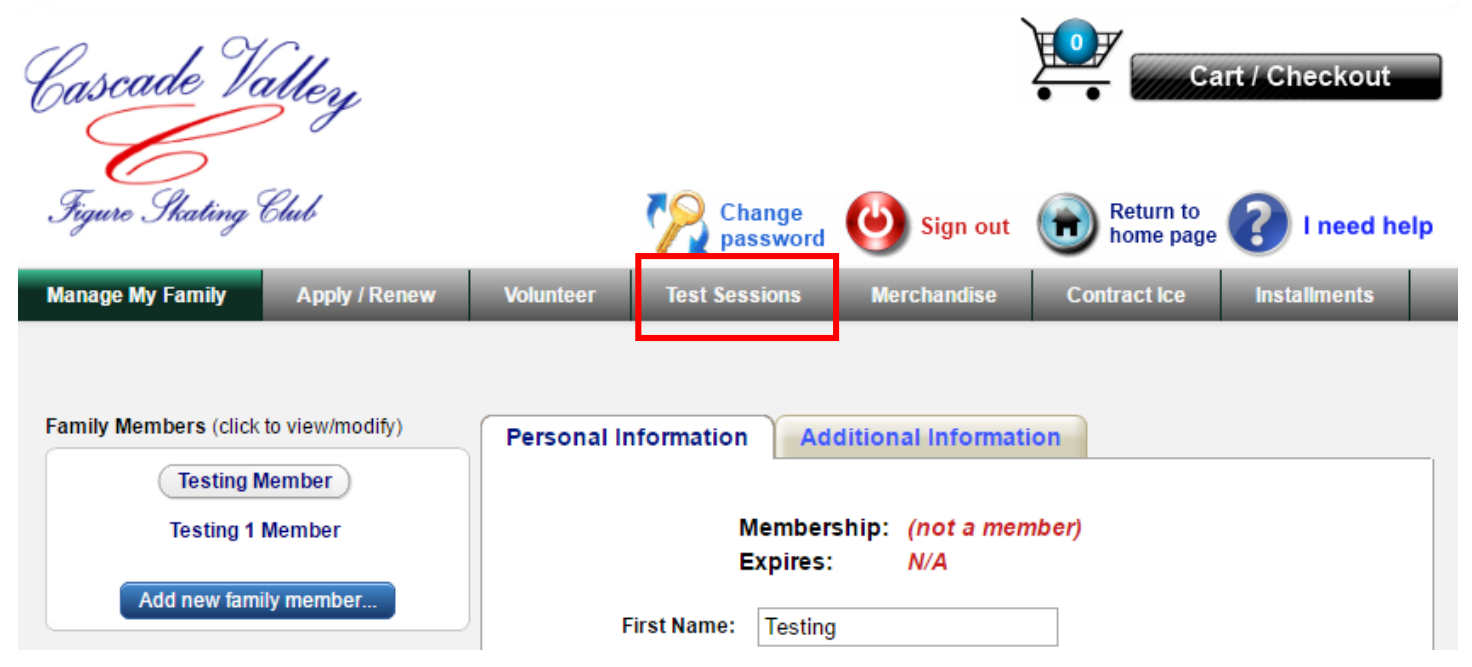

**Step 3:** Read the test session information/instruction carefully. Click "Click here to register" at the bottom. If no "Click here to register" button shown on your screen, you will need to apply/renew your membership first before you can register the test session.

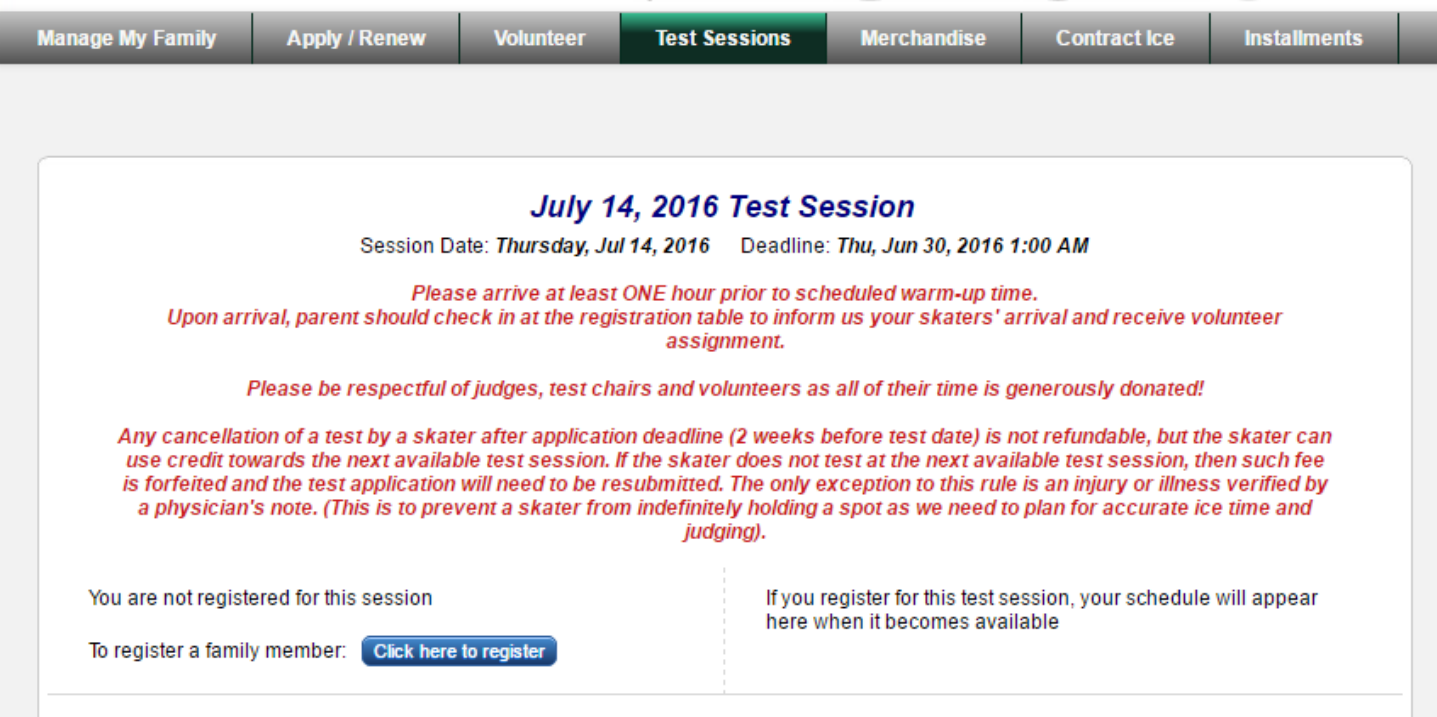

**Step 4:** Follow the steps in Entryeeze to complete the registration.

*Note:* Make sure you select "Standard", "Adult" or "Masters" for Pre-Pre through Senior tests. Adult skaters who qualify to test under Masters, please check "Masters" when selecting Adult Pre-Bronze through Adult Gold tests.

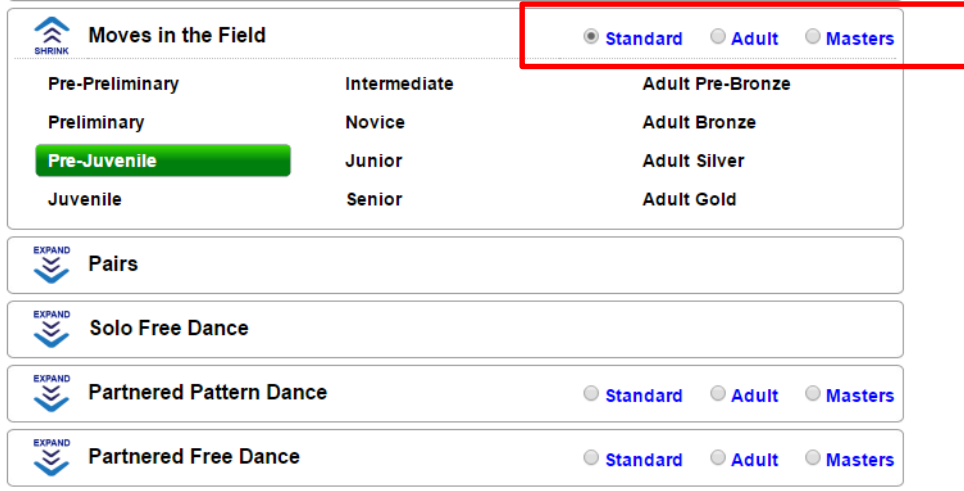

**Step 5:** Enter your credit card information and submit payments.

**Step 6:** You will be notified via email when test session schedule is posted on Entryeeze. You will be able to see your skater's schedule and sign up for volunteer hours by logging back your Entryeeze account.